# **Alienware 15**

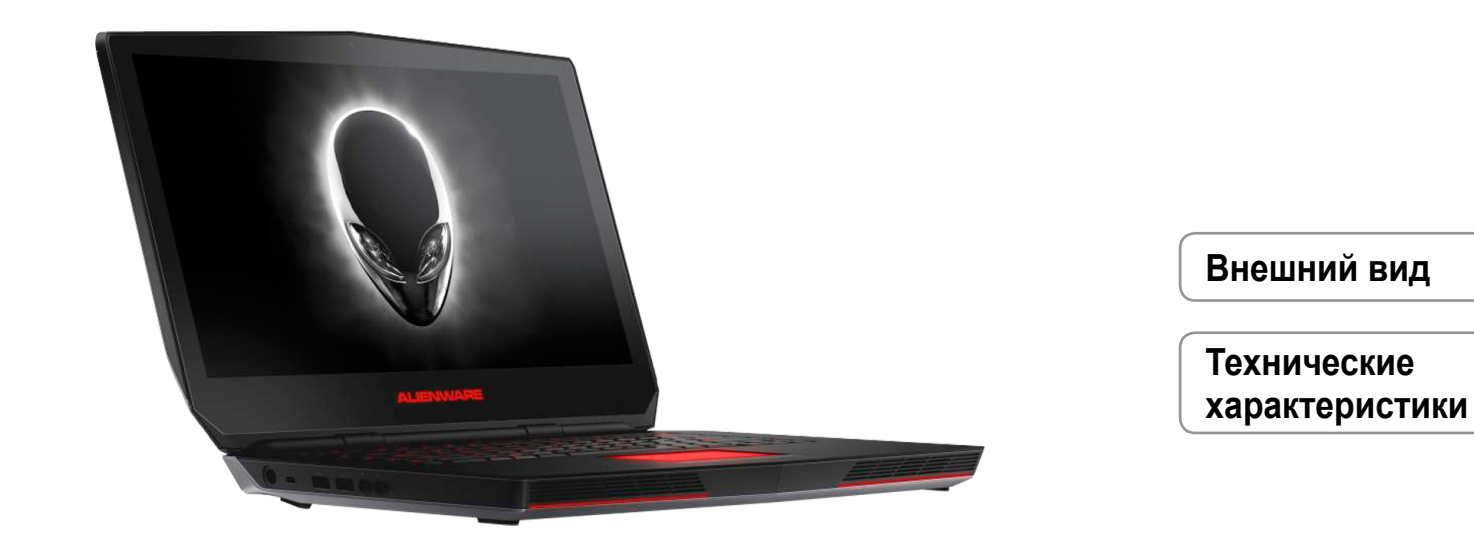

**ПРИМЕЧАНИЕ.** Внешний вид компьютера зависит от конфигурации и может отличаться от изображенного в данном документе.

**Авторское право © 2015 Dell Inc. Все права защищены.** Данное изделие защищено законодательством США и международным законодательством в области защиты авторского права и интеллектуальной собственности. DellTM и логотип Dell являются товарными знаками корпорации Dell в США и/или в других странах. Прочие товарные знаки и наименования, упомянутые в данном документе, могут являться товарными знаками соответствующих компаний.

2015 ‑ 08 Ред. A00 Нормативный номер модели: P42F | Тип: P42F002 Модель компьютера: Alienware 15 R2

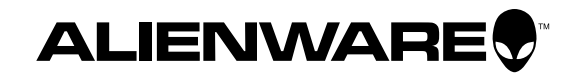

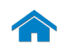

<span id="page-1-0"></span>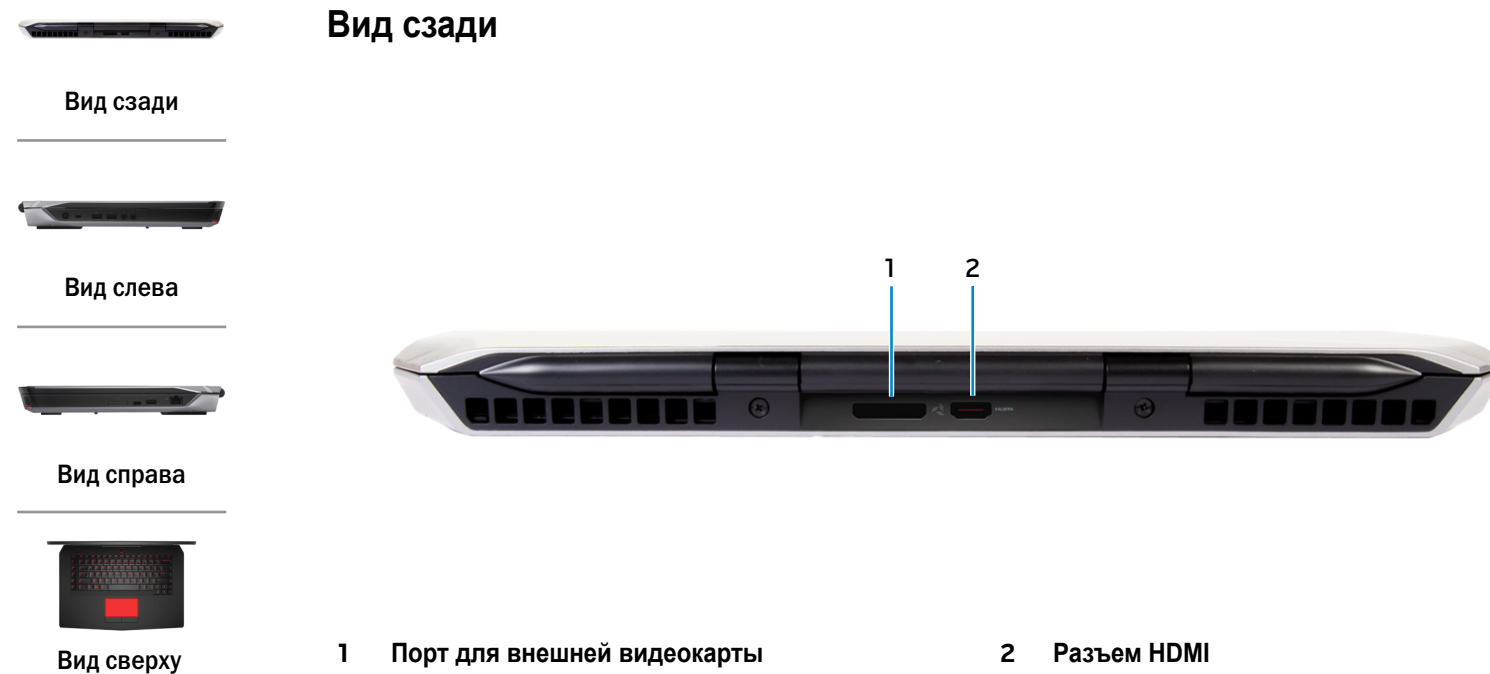

[Дисплей](#page-5-0)

Используется для подключения графического усилителя Alienware.

Используется для подключения телевизора или другого устройства, оснащенного входом HDMI. Обеспечивает вывод видео и звука.

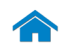

<span id="page-2-0"></span>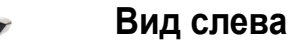

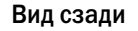

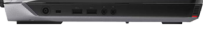

[Вид слева](#page-2-0)

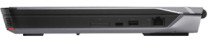

# [Вид справа](#page-3-0)

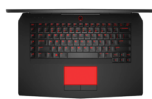

[Вид сверху](#page-4-0)

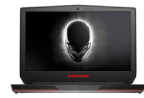

[Дисплей](#page-5-0)

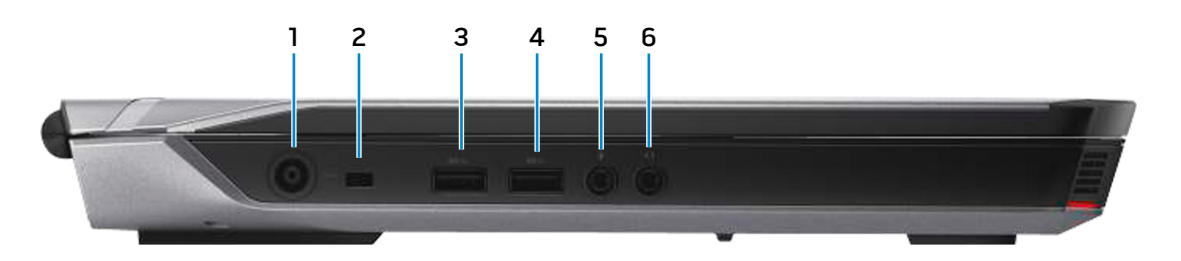

#### **1 Разъем для адаптера питания**

Используется для подключения адаптера питания, обеспечивающего работу от электросети и подзарядку аккумулятора.

#### **2 Разъем для защитного кабеля**

Используется для подсоединения защитного кабеля, который позволяет предотвратить несанкционированное перемещение компьютера.

# **3 Разъем USB 3.0 с поддержкой функции PowerShare**

Используется для подключения периферийных устройств, таких как устройства хранения данных, принтеры и т. д. Поддерживает передачу данных со скоростью до 5 Гбит/с.

Функция PowerShare позволяет заряжать USB-устройства даже при выключенном питании компьютера.

**ПРИМЕЧАНИЕ.** Если питание компьютера выключено или он находится в спящем режиме, необходимо подсоединить адаптер питания, чтобы подзаряжать устройства с помощью разъема с функцией PowerShare. Данную функцию необходимо включить в программе настройки BIOS.

**ПРИМЕЧАНИЕ. Некоторые USB-устройства могут** не подзаряжаться, когда компьютер выключен или находится в спящем режиме. В этом случае для зарядки устройства требуется включить компьютер.

# **4 Разъем USB 3.0**

Используется для подключения периферийных устройств, таких как устройства хранения данных, принтеры и т. д. Поддерживает передачу данных со скоростью до 5 Гбит/с.

# **5 Разъем для микрофона/наушников**

Служит для подключения наушников или внешнего микрофона для ввода звуковой информации.

#### **6 Разъем для наушников**

Используется для подключения наушников, микрофона или гарнитуры (наушники и микрофон).

<span id="page-3-0"></span>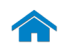

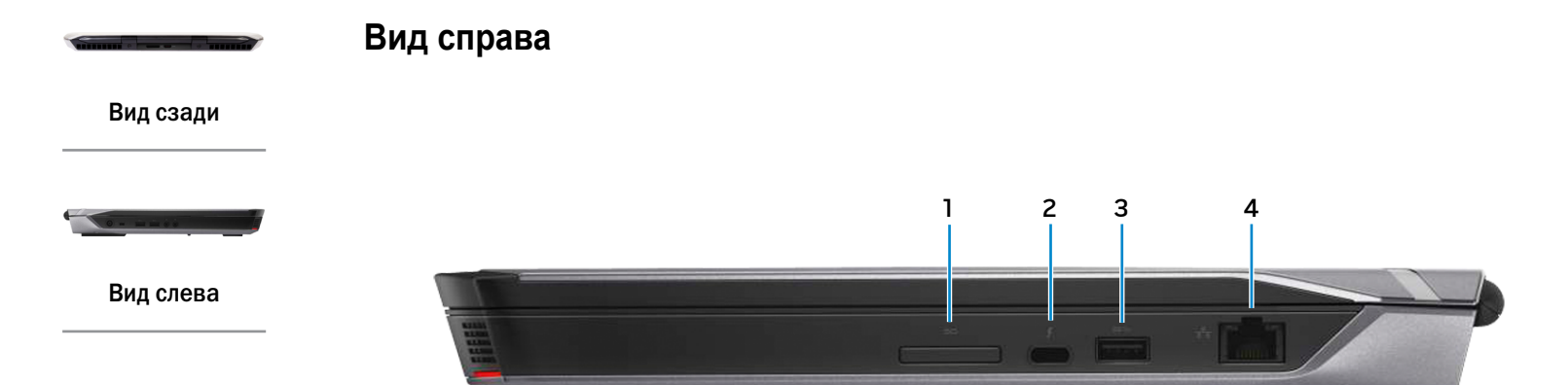

# [Вид справа](#page-3-0)

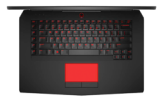

#### [Вид сверху](#page-4-0)

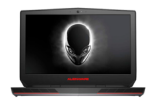

[Дисплей](#page-5-0)

- **1 Устройство чтения карт памяти** Используется для работы с картами памяти.
- **2 Разъем Thunderbolt 3 (USB Type-C)** Поддерживает стандарт USB 3.1 2-го поколения и Thunderbolt 3. Поддерживает передачу данных со скоростью до 10 Гбит/с (USB 3.1 2-го поколения) и до 40 Гбит/с (Thunderbolt 3).

# **3 Разъем USB 3.0**

Используется для подключения периферийных устройств, таких как устройства хранения данных, принтеры и т. д. Поддерживает передачу данных со скоростью до 5 Гбит/с.

# **4 Сетевой порт**

Используется для подключения кабеля Ethernet (RJ45) от маршрутизатора или широкополосного модема для обеспечения доступа в локальную сеть или сеть Интернет. Два индикатора рядом с разъемом показывают состояние и активность сетевого подключения.

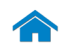

<span id="page-4-0"></span>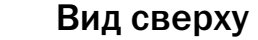

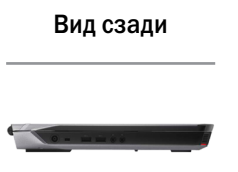

[Вид слева](#page-2-0)

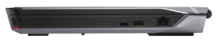

[Вид справа](#page-3-0)

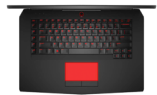

# [Вид сверху](#page-4-0)

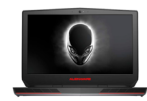

# [Дисплей](#page-5-0)

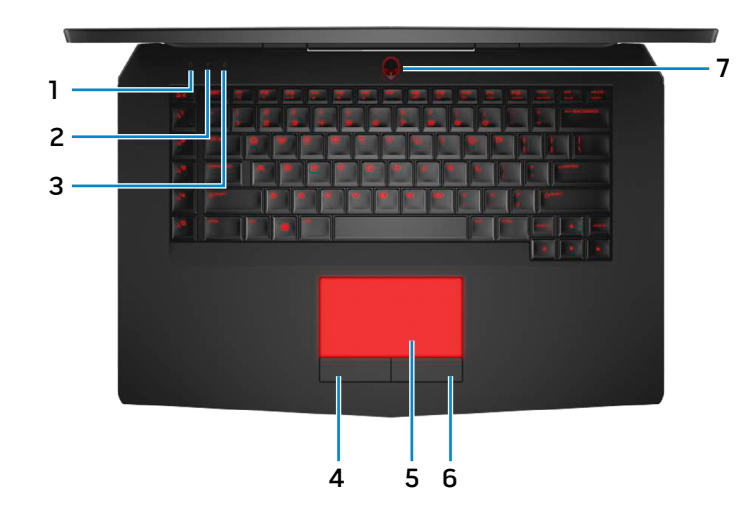

- **1 Индикатор работы жесткого диска** Светится при обращении к жесткому диску.
- **2 Индикатор состояния беспроводной сети** Загорается при включении беспроводной сети.
- **3 Индикатор клавиши Caps Lock** Светится, если нажата клавиша Caps Lock.

#### **4 Левая кнопка мыши**

Нажатие аналогично щелчку левой кнопки мыши.

#### **5 Сенсорная панель**

Проведите пальцем по сенсорной панели, чтобыпереместить указатель мыши. Касание аналогично щелчку левой кнопки мыши.

# **6 Правая кнопка мыши**

Нажатие аналогично щелчку правой кнопки мыши.

#### **7 Кнопка питания/индикатор питания**

Нажмите для включения компьютера, если он выключен или находится в спящем режиме.

Нажать для перевода включенного компьютера в спящий режим.

Нажмите и удерживайте зажатой в течение 4 секунд для принудительного выключения компьютера.

Немигающий белый индикатор указывает, что компьютер включен. Мигающий белый индикатор указывает, что компьютер находится в спящем режиме. Индикатор не горит, когда компьютер находится в режиме гибернации или выключен.

**ПРИМЕЧАНИЕ.** Для изменения настроек управления Ø кнопкой питания перейдите в раздел «Электропитание». Подробная информация доступна в разделе *Я и мой компьютер Dell* на веб-сайте **www.dell.com/support/manuals**.

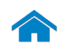

<span id="page-5-0"></span>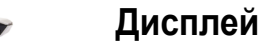

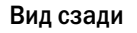

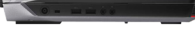

[Вид слева](#page-2-0)

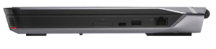

[Вид справа](#page-3-0)

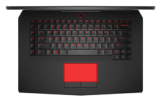

# [Вид сверху](#page-4-0)

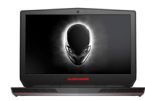

[Дисплей](#page-5-0)

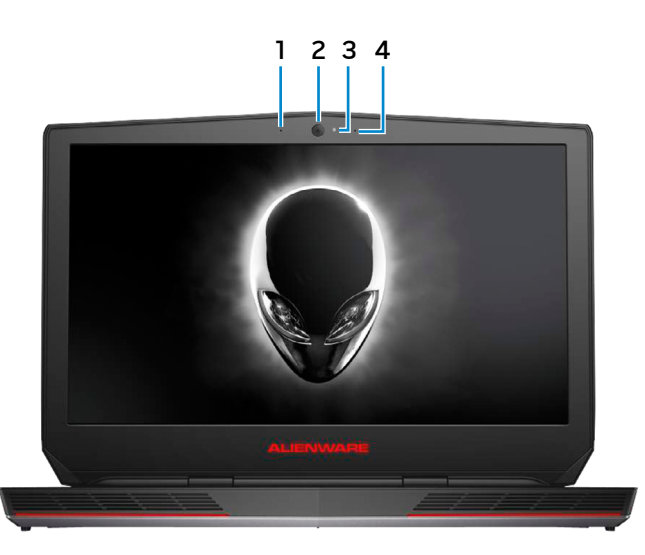

# **1 Левый микрофон**

Используется для записи звука, осуществления голосовых звонков и т. д.

# **2 Камера**

Позволяет проводить видеоконференции, делать фотоснимки и записывать видео.

**3 Индикатор состояния камеры**

Светится, если камера используется.

# **4 Правый микрофон**

Используется для записи звука, осуществления голосовых звонков и т. д.

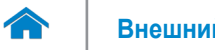

# <span id="page-6-0"></span>**Размеры и масса**

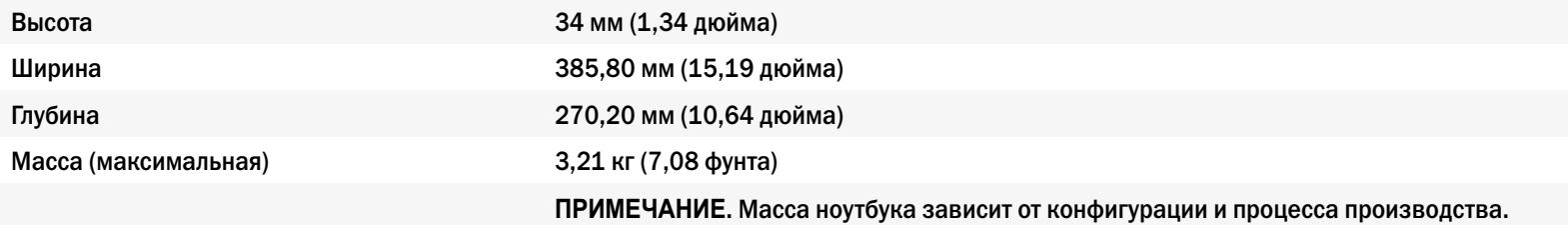

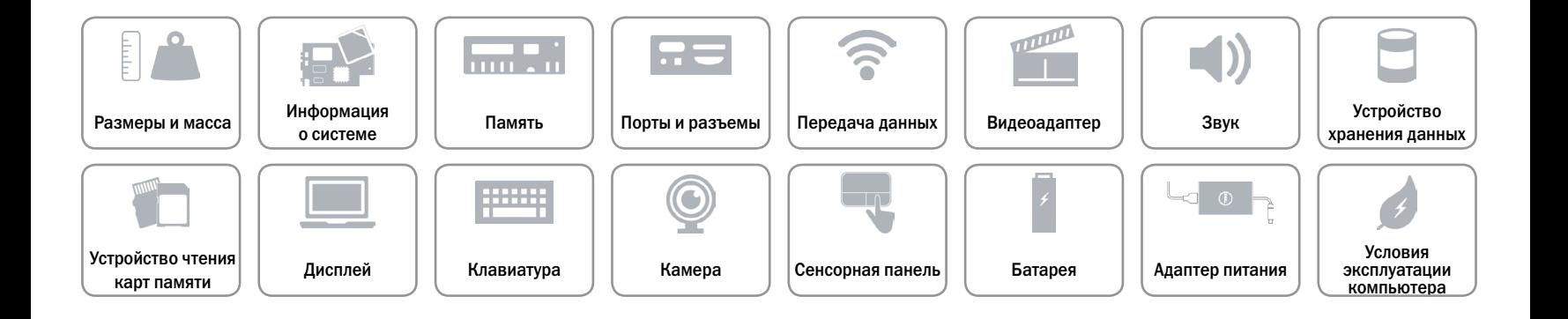

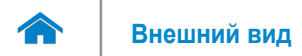

# <span id="page-7-0"></span>**Информация о системе**

Модель компьютера **Manufather Alienware 15 R2** Процессор **• 6-е поколение Intel Core i5** • 6-е поколение Intel Core i7 Набор микросхем **Intel HM170** 

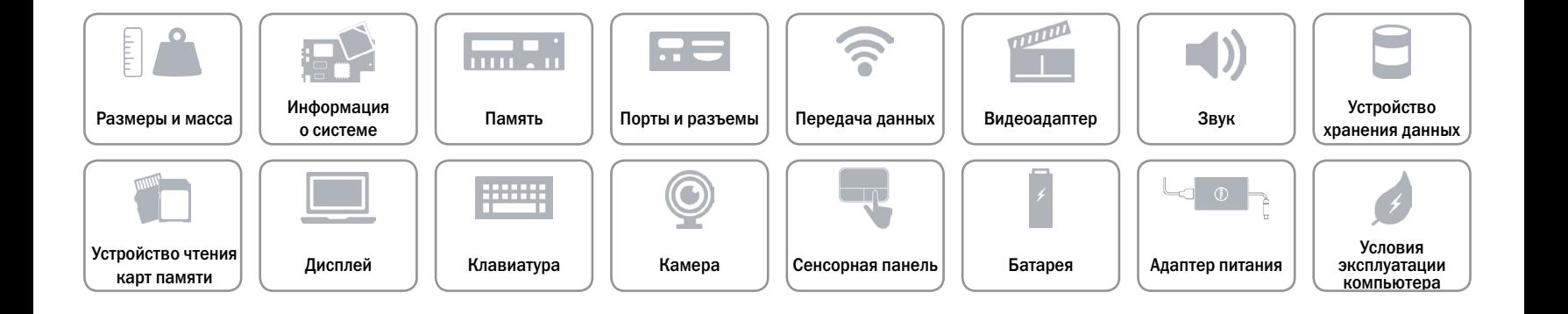

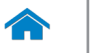

# <span id="page-8-0"></span>**Память**

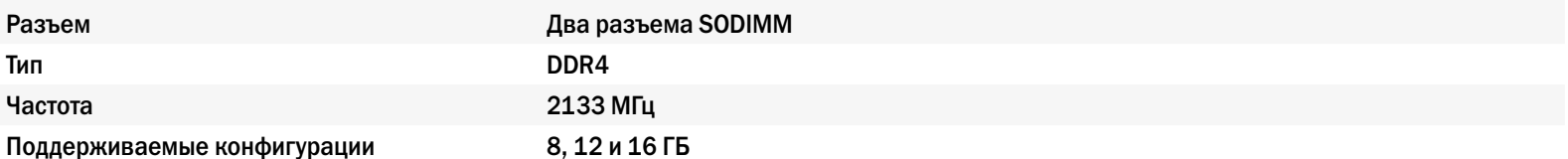

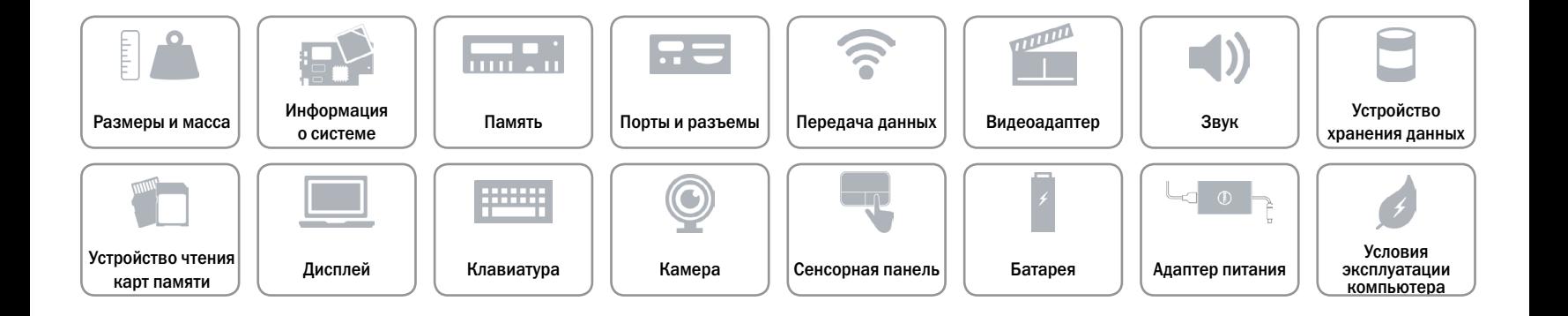

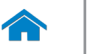

# <span id="page-9-0"></span>**Разъемы**

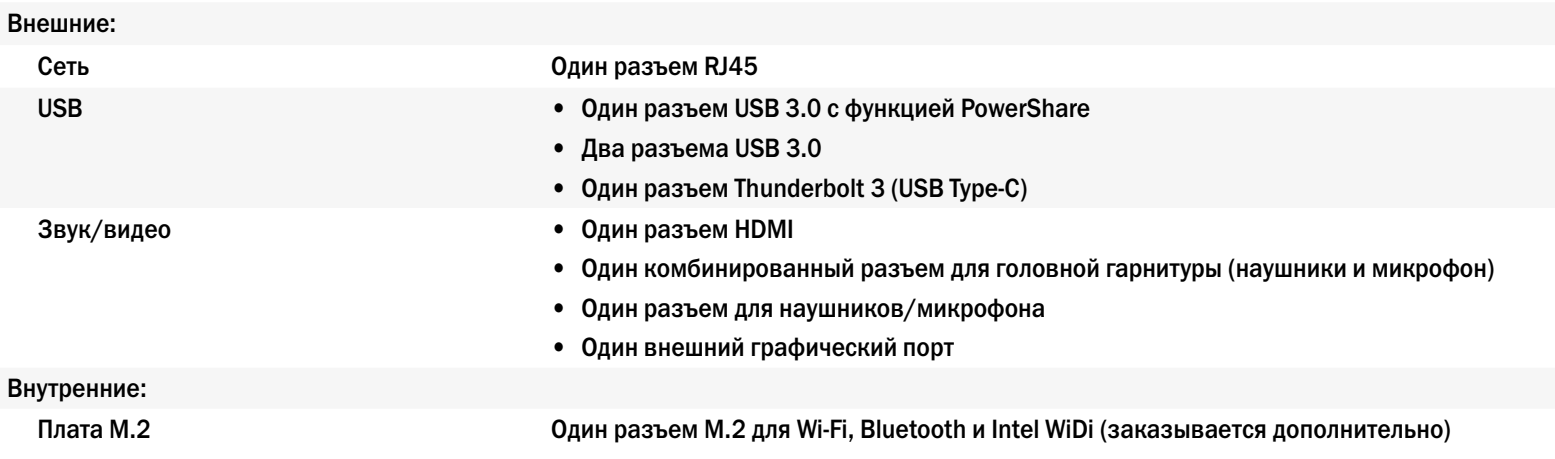

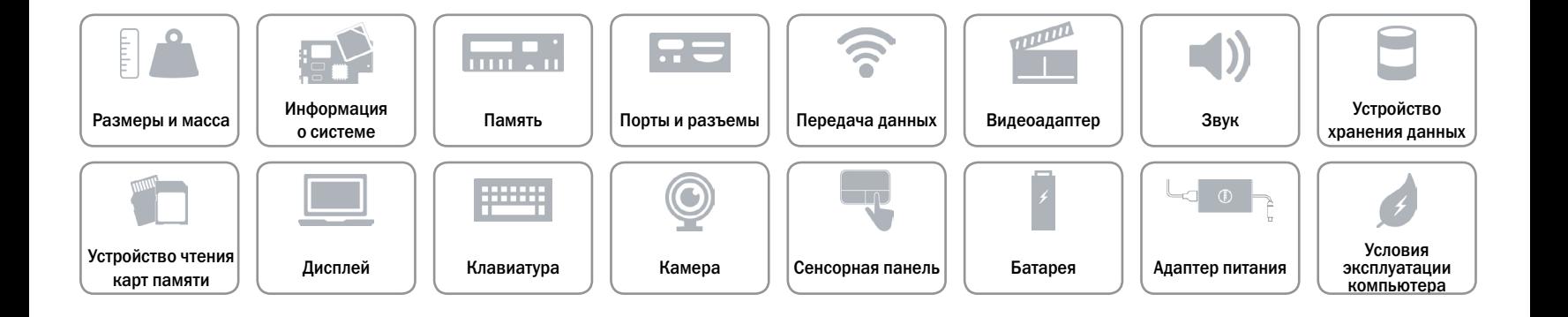

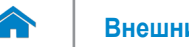

# <span id="page-10-0"></span>**Передача данных**

Беспроводная связь **•** Wi-Fi 802.11ac

Ethernet Ethernet-контроллер 10/100/1000 Мбит/c, встроенный в системную плату

- 
- Bluetooth 4.1
- Intel WiDi (заказывается дополнительно)
- Miracast (Windows 8.1 и Windows 10)

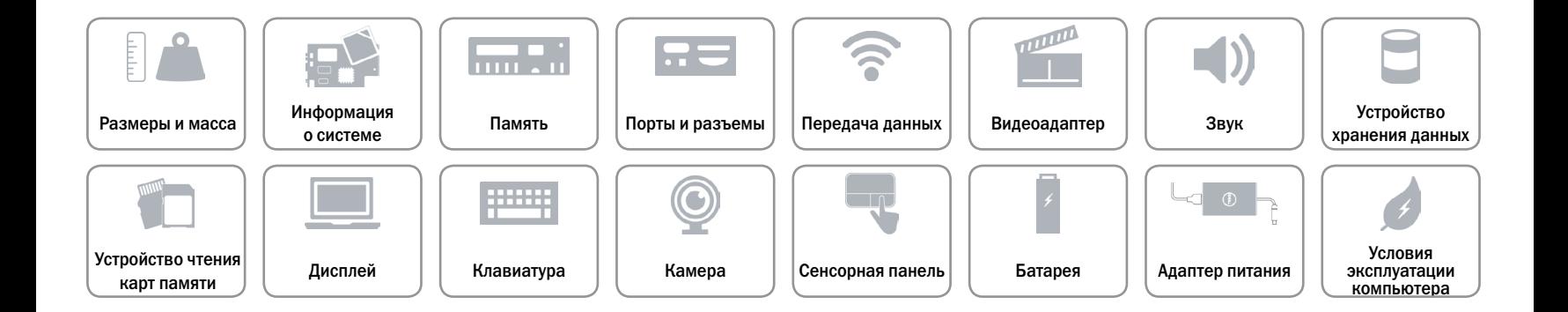

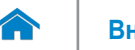

### <span id="page-11-0"></span>**Видео**

**Контроллер Память**

- На отдельной плате  **NVIDIA GeForce GTX 965M** 
	- • NVIDIA GeForce GTX 970M
	- • NVIDIA GeForce GTX 980M
	- • AMD Radeon R9 M395X

Интегрированная Intel HD Graphics 530 Общая системная память

- 2 ГБ GDDR5
- 3 ГБ GDDR5
- 4 ГБ GDDR5
- 4 ГБ GDDR5

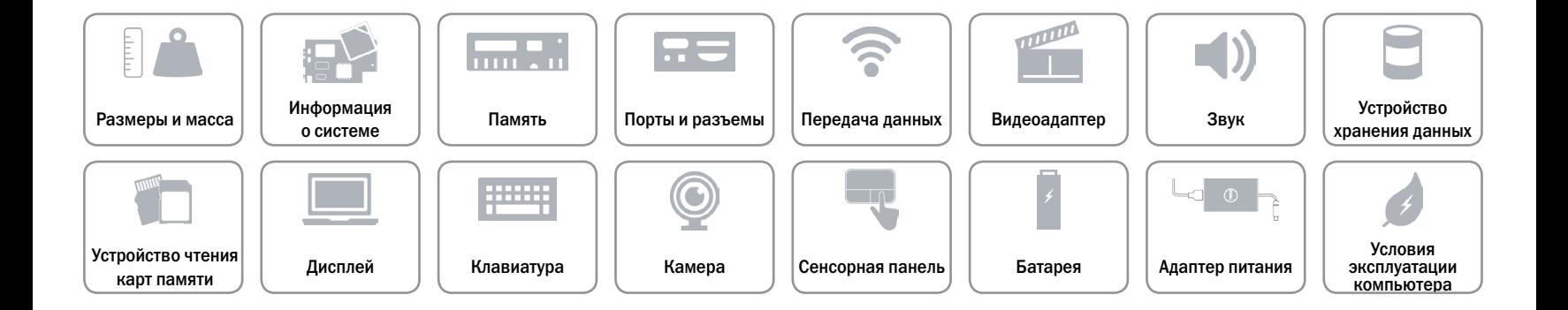

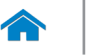

### <span id="page-12-0"></span>**Звук**

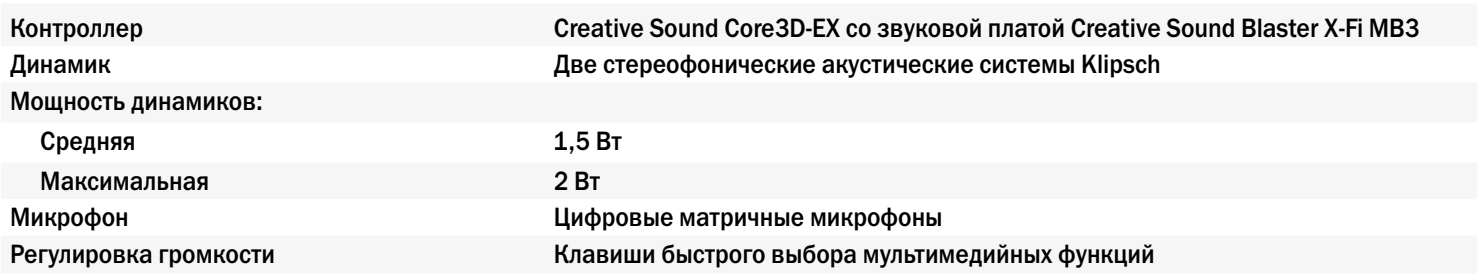

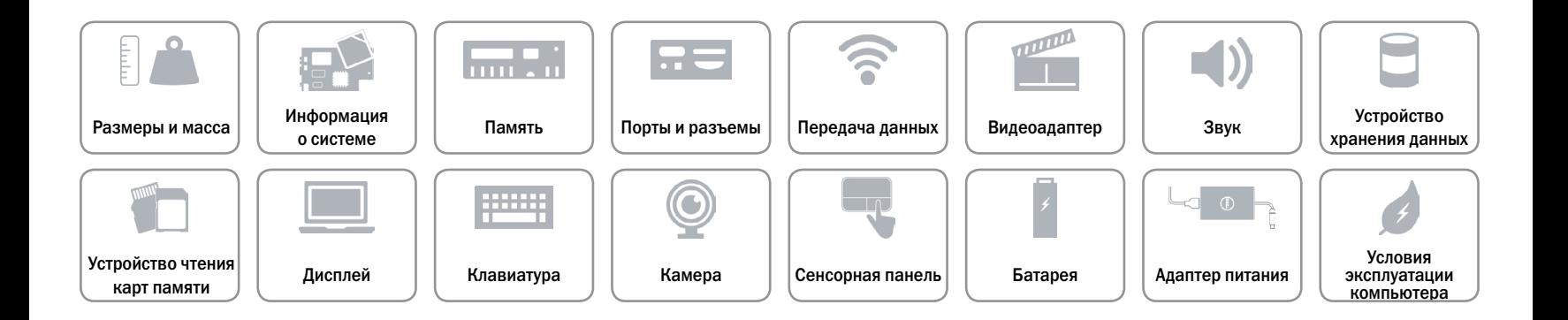

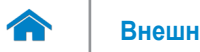

# <span id="page-13-0"></span>**Устройство хранения данных**

Интерфейс SATA 6 Гбит/с Жесткий диск Один 2,5-дюймовый диск Твердотельный накопитель (SSD) Два диска M.2 PCIe/SATA

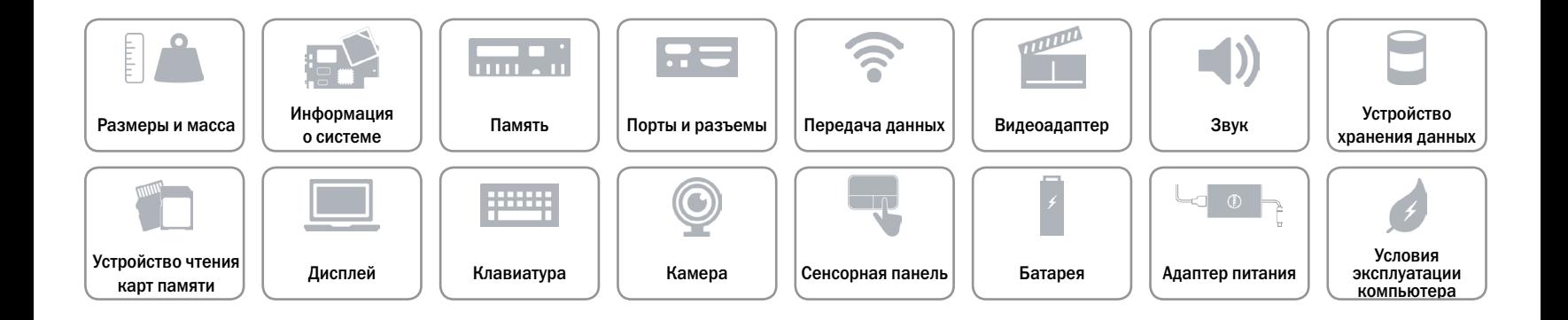

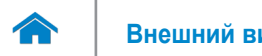

# <span id="page-14-0"></span>**Устройство чтения карт памяти**

Поддерживаемые типы карт памяти **•** SD

Тип **С**ин разъем «3 в 1»

- SD High-Capacity (SDHC)
- SD Extended-Capacity (SDXC)

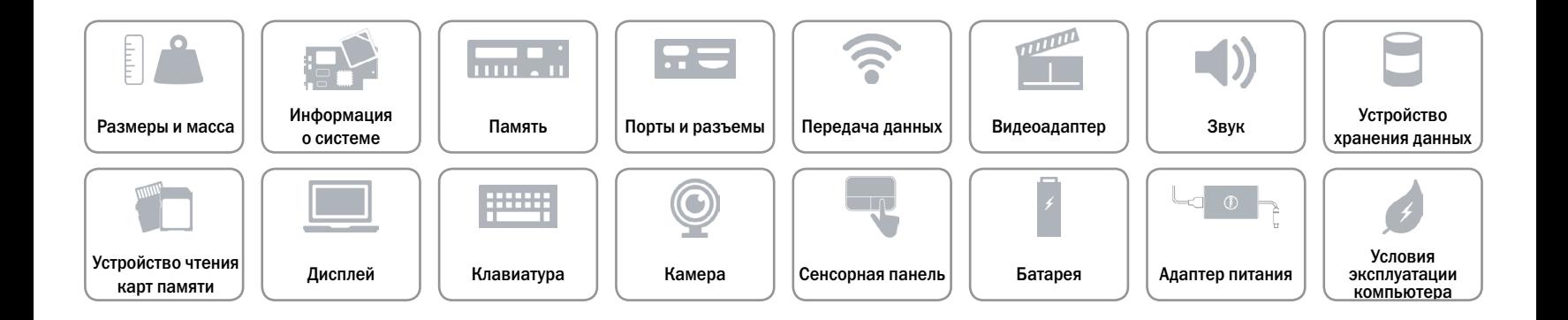

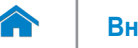

# **[Внешний вид](#page-1-0) Технические характеристики**

# <span id="page-15-0"></span>**Дисплей**

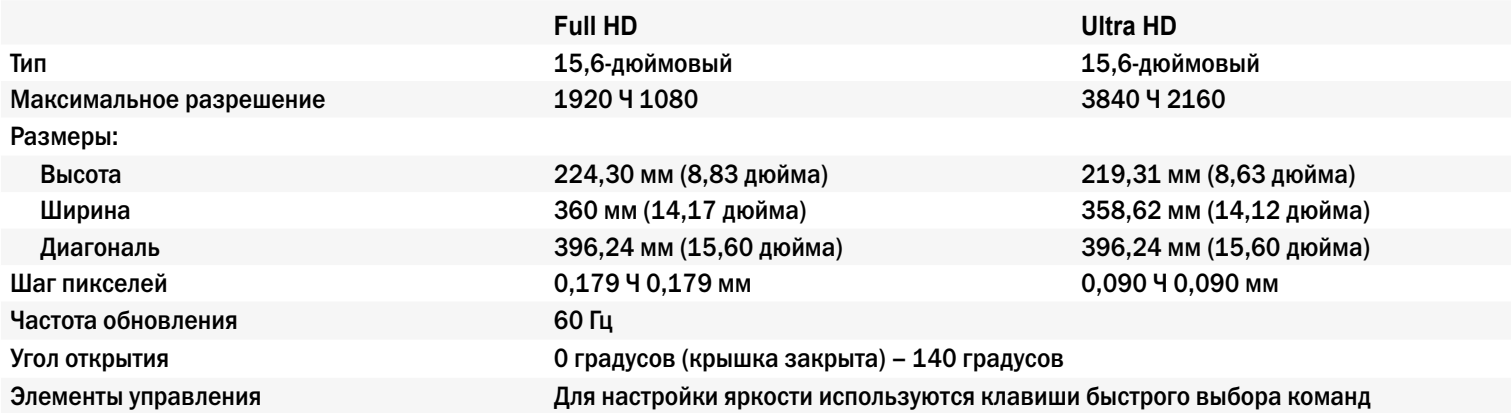

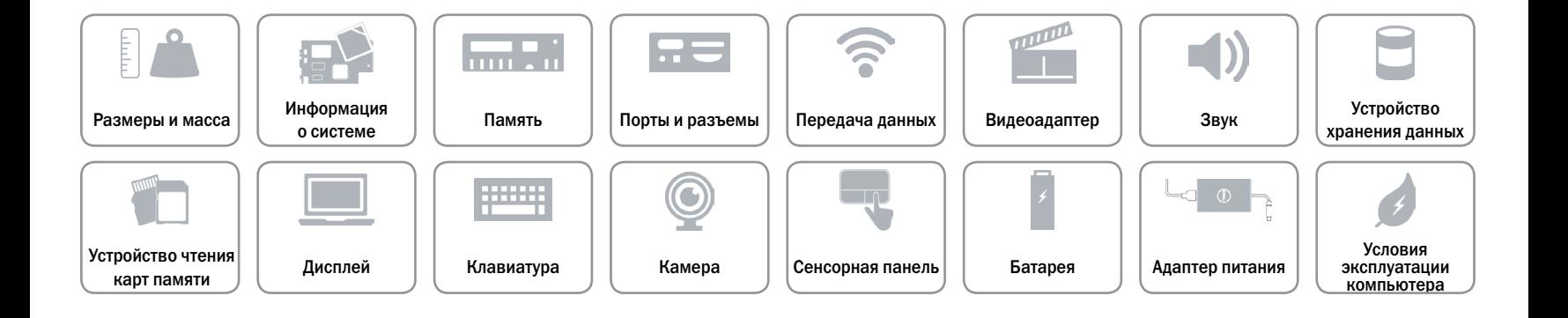

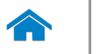

# <span id="page-16-0"></span>**[Клавиатура](#page-16-0)**

### Тип Клавиатура с подсветкой

Клавиши быстрого выбора команд На некоторых клавишах изображены два символа. Эти клавиши могут использоваться для ввода альтернативных символов или выполнения дополнительных функций. Чтобы ввести альтернативный символ, нажмите требуемую клавишу, удерживая клавишу Shift. Чтобы выполнить дополнительную функцию, нажмите требуемую клавишу, удерживая клавишу Fn.

> **ПРИМЕЧАНИЕ.** Определить основное поведение сочетаний клавиш можно, изменив **Поведение функциональных клавиш** в программе настройки BIOS.

[Список клавиш быстрого доступа](#page-17-0).

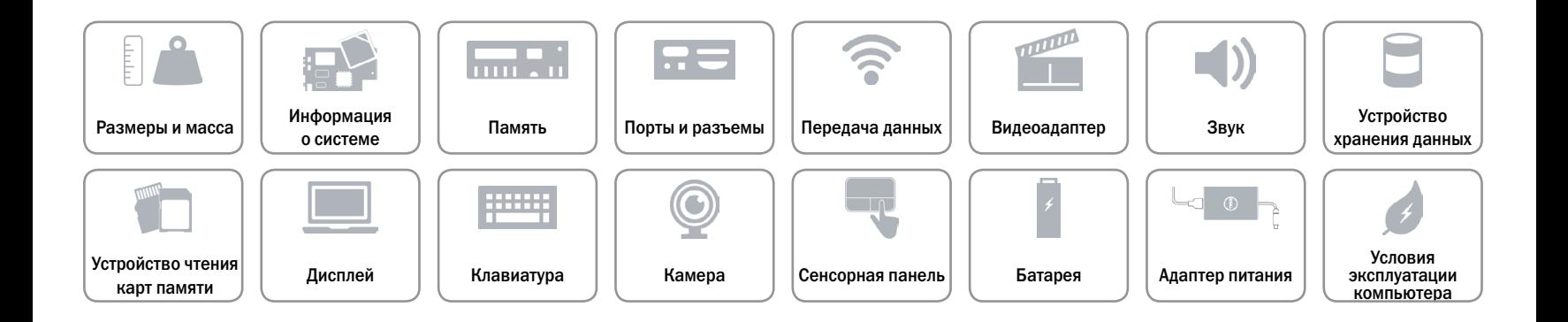

# <span id="page-17-0"></span>**Клавиши быстрого выбора команд**

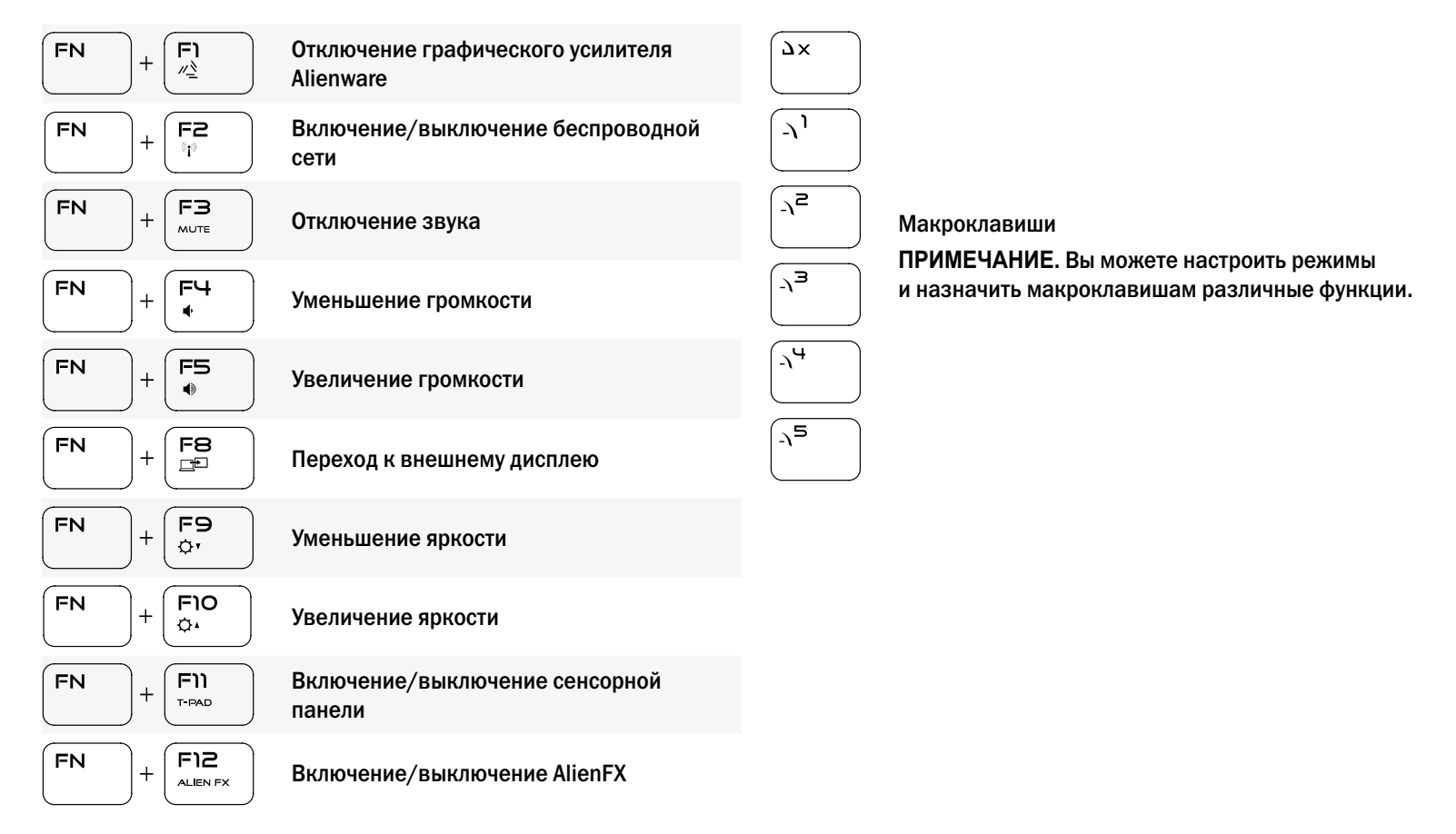

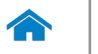

### <span id="page-18-0"></span>**Камера**

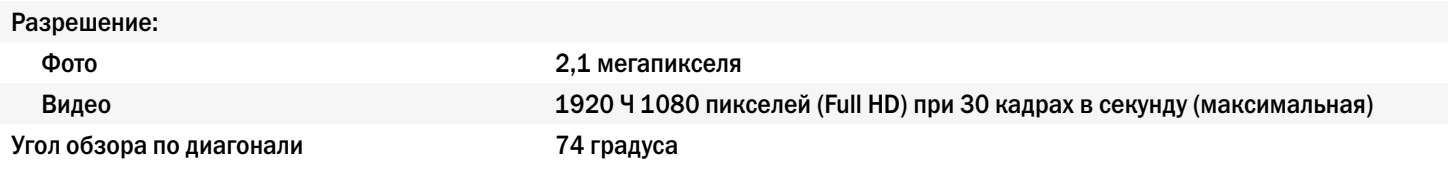

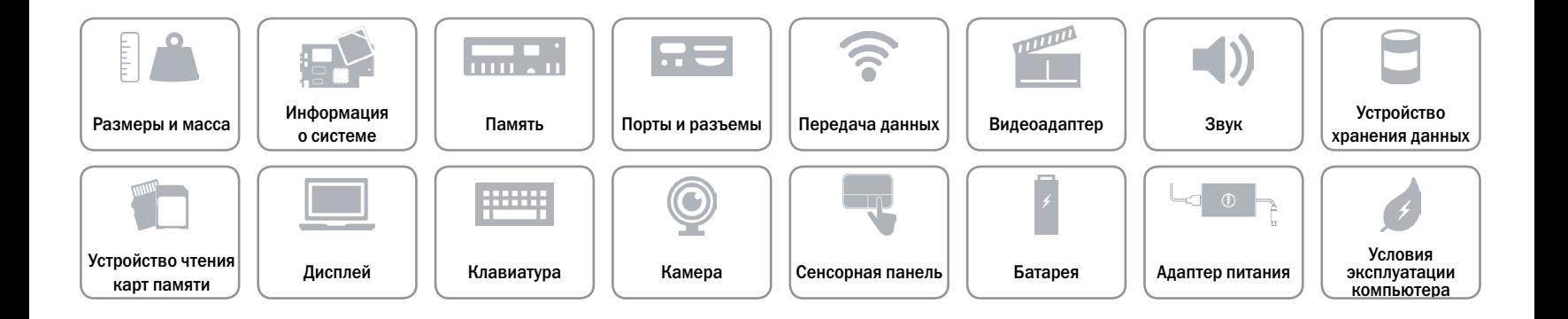

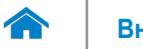

# <span id="page-19-0"></span>**Сенсорная панель**

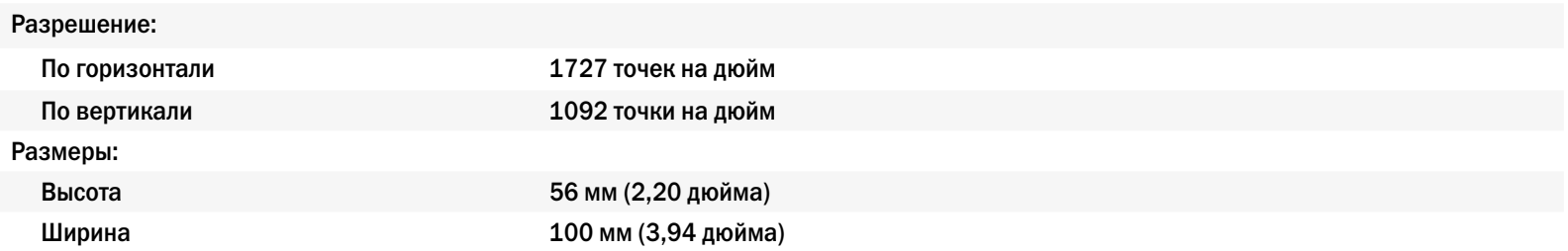

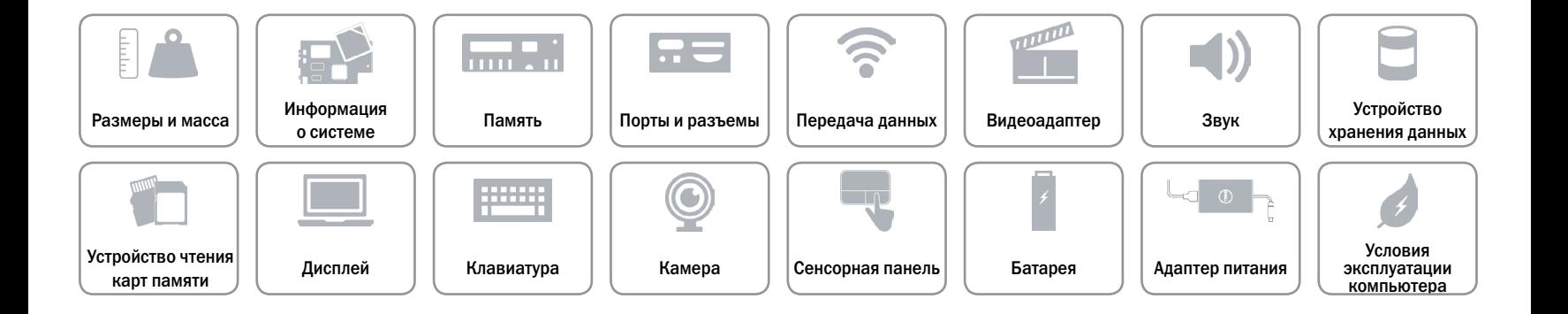

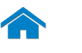

# <span id="page-20-0"></span>**Батарея**

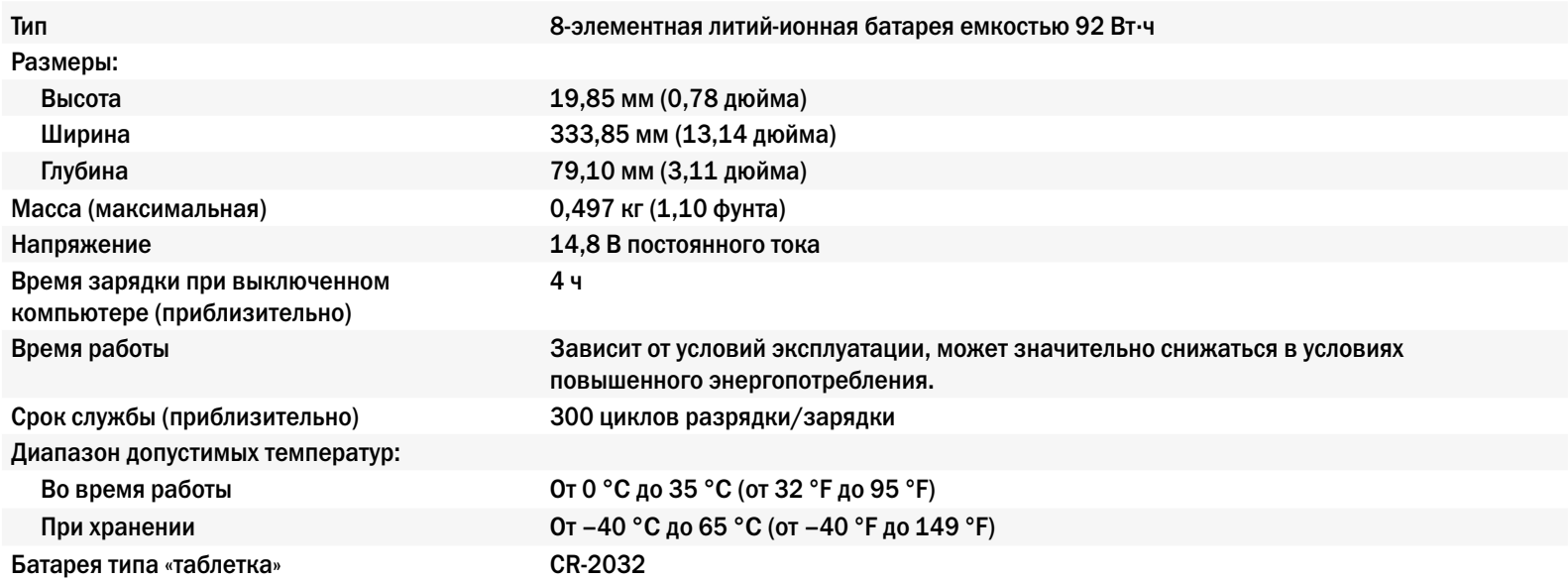

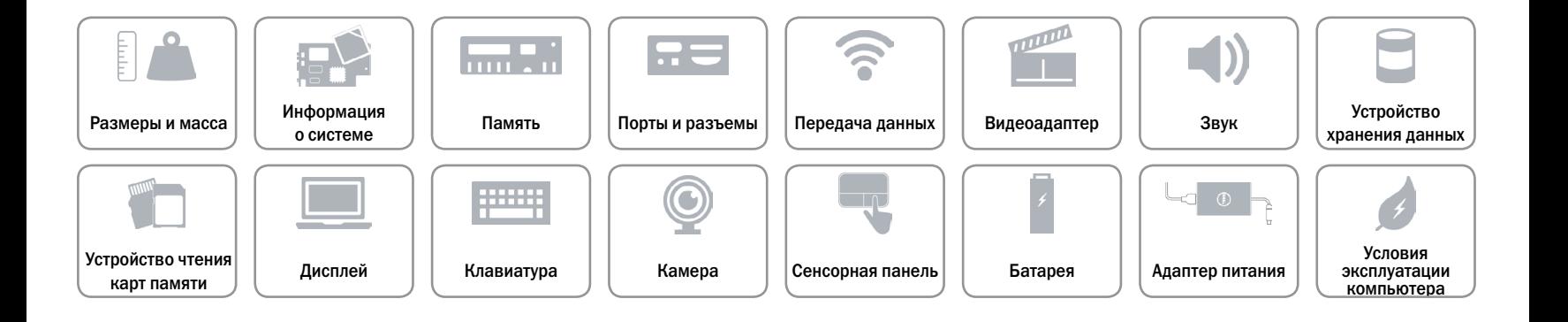

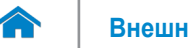

# <span id="page-21-0"></span>**Адаптер питания**

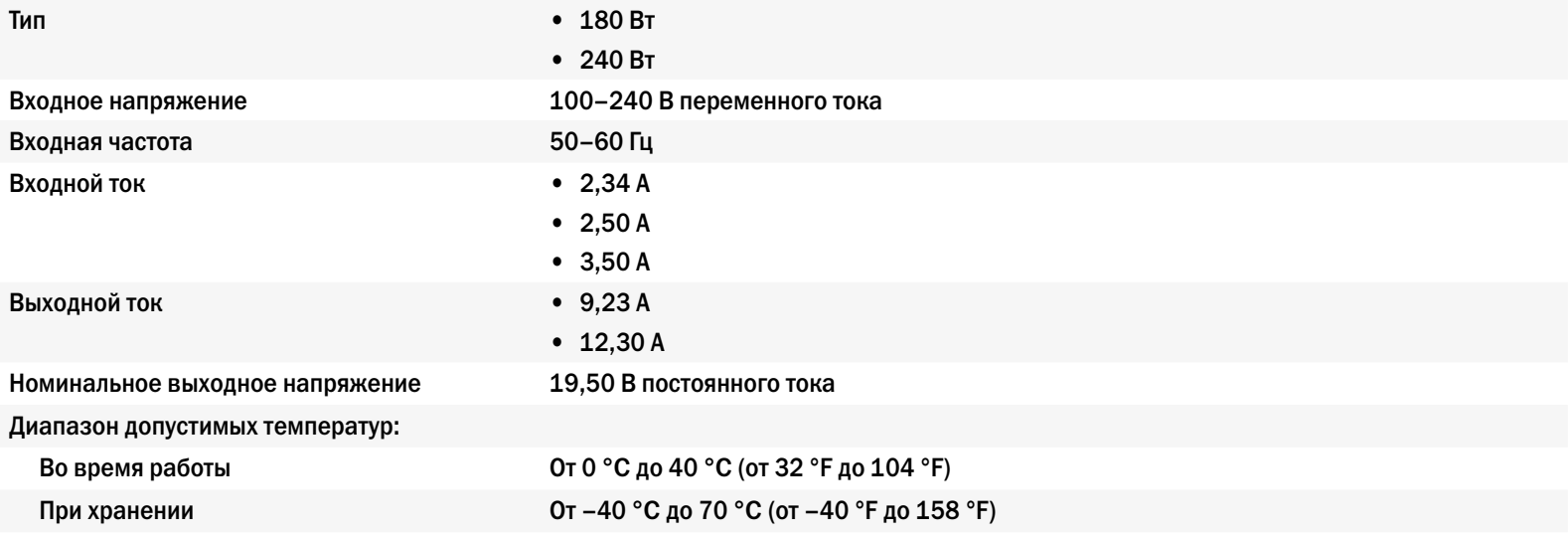

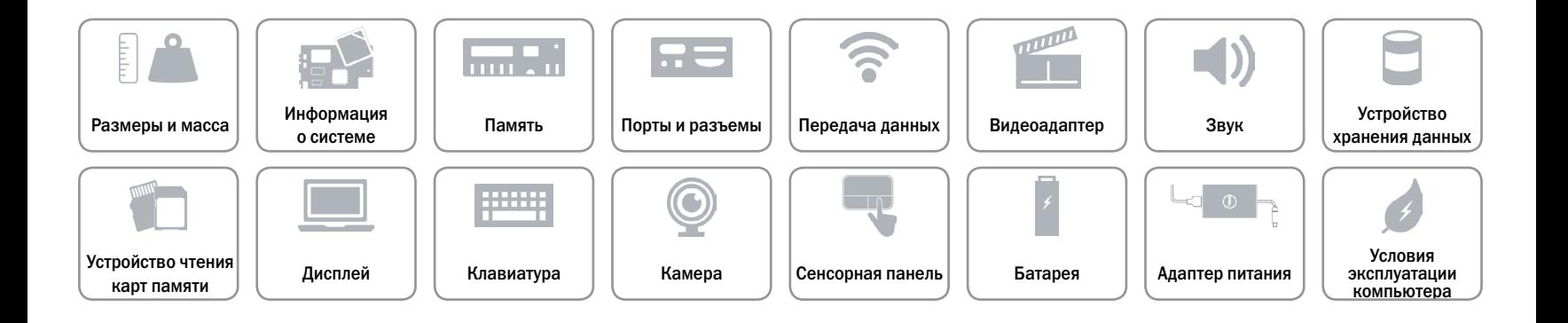

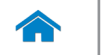

# <span id="page-22-0"></span>**Условия эксплуатации компьютера**

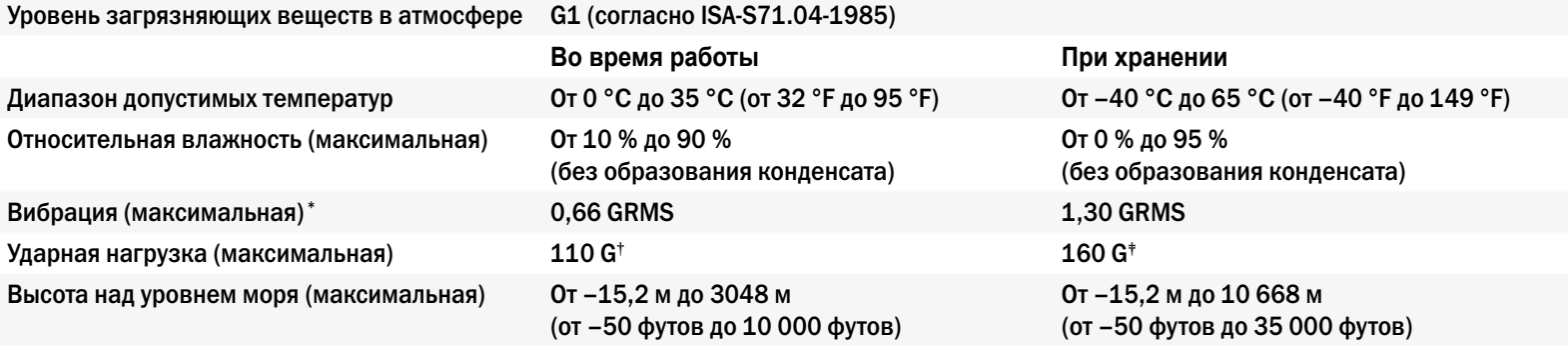

\* Измерения были выполнены с помощью случайного набора вибрационных частот, имитирующих условия работы пользователя.

† Измерения были выполнены с помощью полусинусоидального импульса длительностью 2 мс при работающем жестком диске.

‡ Измерения были выполнены с помощью полусинусоидального импульса длительностью 2 мс при припаркованной головке жесткого диска.

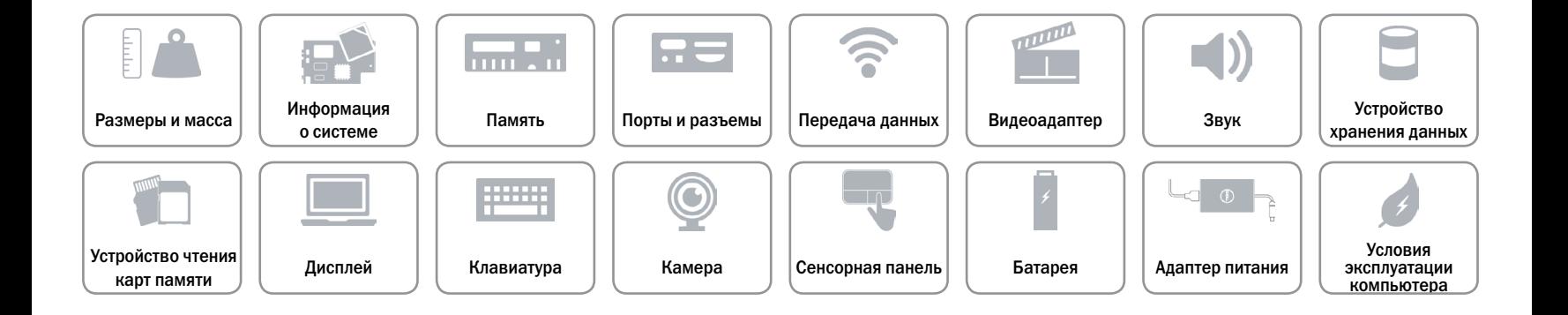